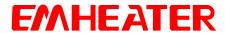

# **User Manual**

# **EM-GS Series Soft Starter**

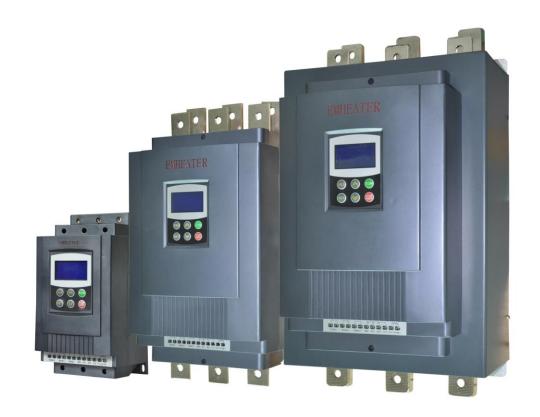

# **Safety Clauses**

Thanks for your using intelligent motor soft starter, this product is used for three-phase squirrel cage induction motor soft starting and soft stopping control. Before using, please carefully read and understand the contents of this manual.

In the process of using the soft starter, please note the following Safety Clauses:

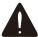

Please check this user manual carefully before using the product.

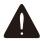

Only the technical person is allowed to install the product.

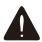

To be sure that the motor is correctly matched with the soft starter.

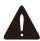

It is forbid to connect capacitors to the output terminals (U V W).

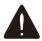

Please seal the terminal switch insulation glue after finishing connect them.

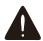

The soft starter and its enclosures must be fixedly earthed.

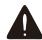

During the maintenance and repair, the input must be off-power.

This user manual content may be changed due to technical reasons or modified. We reserve the updating right.

# **Table of Contents**

| 1.1 Motor soft starter profile       1         1.2 The main function       1         1.3 The main feature of soft starter       1         1.4 Technical specification       2         2. Nameplate Explanation and Inspection       3         3. Usage Condition and Installation       4         3.1 The usage condition       4         3.2 The installation requirement       4         3.3 The installation dimensions       5         3.4 Installation diagram       6         4. Connection and External Terminal       8         4.1 The external terminal       8         4.2 The communication interfaces       8         5. Control Panel and Operation       11         5.1 The operation of control panel       11         5.2 Parameters set and explanation       12         5.3 Parameters code function explanation       12         5.4 Helping message and explanation       15         5.5 The complete solution of default setting and user debugging       15 |
|----------------------------------------------------------------------------------------------------|
| 1.3 The main feature of soft starter 1   1.4 Technical specification 2   2. Nameplate Explanation and Inspection 3   3. Usage Condition and Installation 4   3.1 The usage condition 4   3.2 The installation requirement 4   3.3 The installation dimensions 5   3.4 Installation diagram 6   4. Connection and External Terminal 8   4.1 The external terminal 8   4.2 The communication interfaces 8   5. Control Panel and Operation 11   5.1 The operation of control panel 11   5.2 Parameters set and explanation 12   5.3 Parameters code function explanation 12   5.4 Helping message and explanation 15   5.5 The complete solution of default setting and user debugging 15                                                                                                    |
| 1.4 Technical specification22. Nameplate Explanation and Inspection33. Usage Condition and Installation43.1 The usage condition43.2 The installation requirement43.3 The installation dimensions53.4 Installation diagram64. Connection and External Terminal84.1 The external terminal84.2 The communication interfaces85. Control Panel and Operation115.1 The operation of control panel115.2 Parameters set and explanation125.3 Parameters code function explanation125.4 Helping message and explanation155.5 The complete solution of default setting and user debugging15                                                                                                    |
| 2. Nameplate Explanation and Inspection                                                                                                    |
| 3. Usage Condition and Installation                                                                                                    |
| 3.1 The usage condition                                                                                                    |
| 3.2 The installation requirement43.3 The installation dimensions53.4 Installation diagram64. Connection and External Terminal84.1 The external terminal84.2 The communication interfaces85. Control Panel and Operation115.1 The operation of control panel115.2 Parameters set and explanation125.3 Parameters code function explanation145.4 Helping message and explanation155.5 The complete solution of default setting and user debugging15                                                                                                    |
| 3.3 The installation dimensions                                                                                                    |
| 3.4 Installation diagram                                                                                                    |
| 4. Connection and External Terminal 8 4.1 The external terminal 8 4.2 The communication interfaces 8 5. Control Panel and Operation 11 5.1 The operation of control panel 11 5.2 Parameters set and explanation 12 5.3 Parameters code function explanation 14 5.4 Helping message and explanation 15 5.5 The complete solution of default setting and user debugging 15                                                                                                    |
| 4.1 The external terminal                                                                                                    |
| 4.2 The communication interfaces                                                                                                    |
| 5. Control Panel and Operation                                                                                                    |
| 5.1 The operation of control panel.115.2 Parameters set and explanation.125.3 Parameters code function explanation.145.4 Helping message and explanation.155.5 The complete solution of default setting and user debugging.15                                                                                                    |
| 5.2 Parameters set and explanation125.3 Parameters code function explanation145.4 Helping message and explanation155.5 The complete solution of default setting and user debugging15                                                                                                    |
| 5.2 Parameters set and explanation125.3 Parameters code function explanation145.4 Helping message and explanation155.5 The complete solution of default setting and user debugging15                                                                                                    |
| 5.4 Helping message and explanation                                                                                                    |
| 5.5 The complete solution of default setting and user debugging                                                                                                    |
|                                                                                                    |
|                                                                                                    |
| 6. Protection Functions and Directions 16                                                                                                    |
| 6.1 Protection classes and explanation16                                                                                                    |
| 7. Test Run and Application                                                                                                    |
| 7.1 Power on to test running                                                                                                    |
| 7.2 The starting mode and application                                                                                                    |
| 7.2.1 Current-limit to start                                                                                                    |
| 7.2.2 Voltage ramp to start                                                                                                    |
| 7.2.3 Torque control + current limit or + voltage ramp to start                                                                                                    |
| 7.2.4 Current ramp to start                                                                                                    |
| 7.2.5 Voltage current-infitting double closed-loop start                                                                                                    |
| 7.3 The stopping mode and application 21  7.3.1 Soft-stopping Mode 21                                                                                                    |
| 7.3.2 Free-stopping Mode                                                                                                    |
| 7.4 Special application.                                                                                                    |
| 7.5 Application examples                                                                                                    |
| Appendix I                                                                                                    |
| Appendix II                                                                                                    |
| Quality Warranty                                                                                                    |

### 1. Soft Starter

# 1.1 Motor soft starter profile

Intelligent motor soft starter, the use of intelligent digital control; With the single chip processor as the intelligence center, thyristor module for actuators for full automatic control motor. It applies various squirrel-cage asynchronous motor control of load, the motor can smooth starting under any working conditions, protect the drag system, reduce the starting current impact on power grid, ensure reliable motor starting. Smoothly soft stopping function can effectively solve the inertial system surge problem, eliminate the drag system of inertial impact, that is traditional equipment cannot be achieved. Intelligent digital motor soft start equipment system with the complete protection function, extend the service life of the system, reduce the cost of system cost, improve the reliability of system and compatible with all the functions of starting equipment; It is a new ideal alternative for traditional star triangle starter and self-coupling decompression starter.

#### 1.2 The main function

- Effectively reduce the starting current of the motor; Can reduce the distribution capacity, avoid grid expansion investment.
- Reduce the starting stress of motor and load equipment; Prolong the service life of the motor and related equipments.
- Soft stopping function can effectively solve the parking surge problem of inertial systems; That is a traditional starting equipment cannot be achieved.
- With six unique starting mode; To adapt to the complex motor and load, achieve perfect priming effect.
- With complete and reliable protection function; effectively protect the safety of motor and related production equipment.
- Intelligent motor soft starter, the application of network technology used motor control technology to adapt to the rapid development of electric power automation technology in the higher requirements.

#### 1.3 The main feature of soft starter

#### Reliable quality

- The computer simulation design.
- SMT production process.
- Good EMC performance.
- The machine before delivery on the high temperature aging, vibration test.

#### Perfect and reliable system protection function

- Protection of no voltage, less voltage and over voltage.
- Protection of overheating and starting time too long.
- Protection of Input phase lost, output phase lost and 3phase unbalance.
- Protection of starting over current, running overload, and load short circuit protection.

#### **Maintenance function**

- Fault self-diagnosis(short circuit, over voltage, less voltage, one phase grounded, motor overload, one phase lost, motor blocked, and intelligent software can inspect drag system working state).
- Combination of modular design, according to the fault display content, quick troubleshooting.

#### **Independent intellectual property products**

- Independently software copyright.
- Motor starting and protection proprietary technology.
- Unique way to detect debug equipment and process.

#### Quick and thoughtful after-sales service

- Reliable performances lay the foundation of qualified service and quality.
- Provide perfect system solution.
- The timely and thoughtful Consulting Services.
- Constantly improve the product performance according to user's opinion.

# 1.4 Technical specification

| Item         |                  | Description                                                                        |  |  |  |  |  |  |  |
|--------------|------------------|------------------------------------------------------------------------------------|--|--|--|--|--|--|--|
| Input Powe   | r Input Voltage  | Three-phase 220V/380V/480V/660 AC                                                  |  |  |  |  |  |  |  |
| Supply       | Frequency        | 50/60Hz                                                                            |  |  |  |  |  |  |  |
| Adaj         | otive Motor      | Squirrel-cage three-phase asynchronous motor                                       |  |  |  |  |  |  |  |
| Star         | ting Times       | It is recommended not to exceed 20 times per hour.                                 |  |  |  |  |  |  |  |
|              |                  | (1) Operation panel control.                                                       |  |  |  |  |  |  |  |
|              |                  | 2) Operation panel + external control.                                             |  |  |  |  |  |  |  |
|              |                  | (3) External control.                                                              |  |  |  |  |  |  |  |
| Cor          | itrol Mode       | 4) External control + COM control.                                                 |  |  |  |  |  |  |  |
| Coi          | illoi Mode       | (5) Operation panel + external + COM control.                                      |  |  |  |  |  |  |  |
|              |                  | (6) Operation panel + COM control.                                                 |  |  |  |  |  |  |  |
|              |                  | (7) COM control.                                                                   |  |  |  |  |  |  |  |
|              |                  | (8) No start or stop operation.                                                    |  |  |  |  |  |  |  |
|              |                  | (1) Current-limiting to start.                                                     |  |  |  |  |  |  |  |
|              |                  | (2) Voltage ramp to start.                                                         |  |  |  |  |  |  |  |
| St           | art Mode         | (3) Torque control + current-limiting to start.                                    |  |  |  |  |  |  |  |
| 50           | art Mode         | (4) Torque control + voltage ramp to start.                                        |  |  |  |  |  |  |  |
|              |                  | 5) Current ramp to start.                                                          |  |  |  |  |  |  |  |
|              |                  | (6) Voltage current-limiting double closed-loop start.                             |  |  |  |  |  |  |  |
| St           | op Mode          | (1) Soft stop.                                                                     |  |  |  |  |  |  |  |
| 50           | op wode          | (2) Free stop.                                                                     |  |  |  |  |  |  |  |
|              |                  | (1) Open loop protection for external instantaneous stop terminals.                |  |  |  |  |  |  |  |
|              |                  | (2) Over-heat protection for soft starter.                                         |  |  |  |  |  |  |  |
|              |                  | (3) Protection for too long starting time.                                         |  |  |  |  |  |  |  |
|              |                  | (4) Input open phase protection.                                                   |  |  |  |  |  |  |  |
|              |                  | (5) Output open phase protection.                                                  |  |  |  |  |  |  |  |
|              |                  | (6) Unbalanced three-phase protection.                                             |  |  |  |  |  |  |  |
| Protec       | tive Function    | (7) starting over current protection.                                              |  |  |  |  |  |  |  |
| 110000       | are runetion     | (8) Running overload protection.                                                   |  |  |  |  |  |  |  |
|              |                  | (9) Under voltage protection for power voltage.                                    |  |  |  |  |  |  |  |
|              |                  | (10) Overvoltage protection for power voltage.                                     |  |  |  |  |  |  |  |
|              |                  | (11) Protection for fault parameter setting.                                       |  |  |  |  |  |  |  |
|              |                  | (12) Load short circuit protection.                                                |  |  |  |  |  |  |  |
|              |                  | (13) Auto restart or incorrect wiring protection.                                  |  |  |  |  |  |  |  |
|              |                  | (14)Incorrect wiring protection of external control stop terminals.                |  |  |  |  |  |  |  |
|              | Place to be used | Indoor location with good ventilation free from corrosive gas and conductive dust. |  |  |  |  |  |  |  |
|              | Altitude         | Below 1000M. It have to rise the rate power when the altitude is more than         |  |  |  |  |  |  |  |
| Ambient      |                  | 1000M.                                                                             |  |  |  |  |  |  |  |
| 7 IIIIOICIII | Temperature      | -30 +55 °C                                                                         |  |  |  |  |  |  |  |
|              | Humidity         | 90%RH without dew condensation.                                                    |  |  |  |  |  |  |  |
|              | Vibration        |                                                                                    |  |  |  |  |  |  |  |
| Structure    | Protection Class | IP20                                                                               |  |  |  |  |  |  |  |
| Structure    | Cooling Pattern  | Natural wind cooling.                                                              |  |  |  |  |  |  |  |

# 2. Nameplate Explanation and Inspection

Please check up the products before using, if in some problems; please do not hesitate to contact us with any request for additional information. Check-up the type of product whether it is the right one you order.

#### Nameplate explanation:

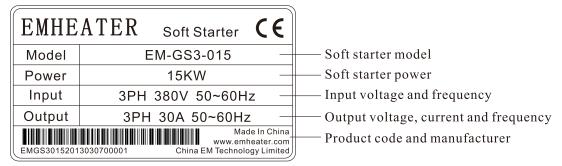

Diagram 2.1

#### Model explanation:

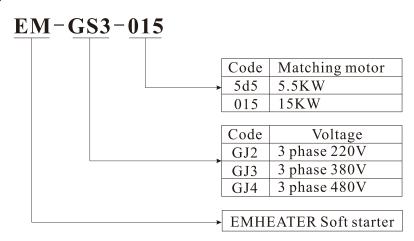

Diagram 2.2

- Check any damage to the product because of the transport, such as the spare parts are apart from the main body or the shell be damage etc.
- Check others, including the user's manual.

# 3. Usage Condition and Installation

It is strict rule for the users to use or install the soft starter according to the requirement; otherwise, it will be in bad result.

# 3.1 The usage condition

- **Power Supply:** City grid power, self-provided power, diesel oil dynamotor, 3-phase alternating current 220V/380V/480V/660V±15%, 50Hz or 60Hz. The power capacity of the soft start must meet the motor starting requirement.
- Matched Motor: Motor should be three phase squirrel asynchronous motor, and its power capacity must be matched with soft starters.
- Starting Frequency: The starting time is according to the loading equipments.
- Cooling Mode: Naturally wind cooling.
- Protective Grade: IP20
- Environment Conditions: when altitude is less than 1000m, the temperature of the environment should be between -25°C ~ 40 °C, relative humidity should be less than 90% RH, no vapor, no flammable, volatile, corrosive gas. No electric dirt, indoor installation, ventilated, vibration is less 0.5G.

# 3.2 The installation requirement

- The direction and distance of installation: In order to make sure that the soft starter be in good ventilation and heat dissipation, please install the product in vertical direction, and be sure the space around the product is enough. (See the following diagram 3.1)
- If the soft starter is installed in a box, please note that the ventilation is very good, as well as the above notes. (See the following diagram 3.1)

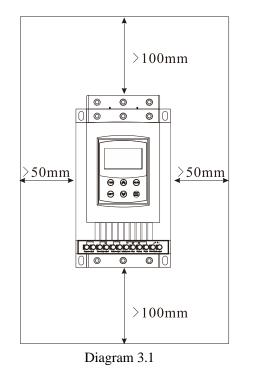

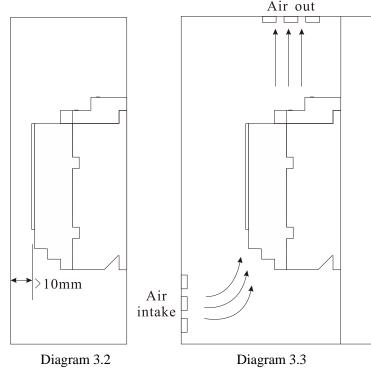

# 3.3 The installation dimensions

The external shape and installation dimensions of 5.5KW ~ 75KW(Diagram 3.4).

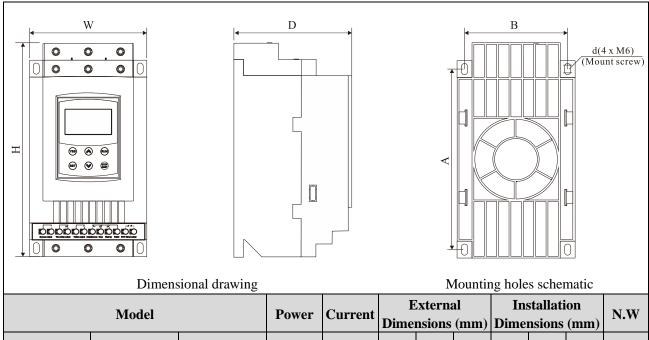

| Model      |            |            | Power   | Current |     | Externa<br>nsions |     |     | stallati<br>nsions | _  | N.W   |
|------------|------------|------------|---------|---------|-----|-------------------|-----|-----|--------------------|----|-------|
| 220V       | 380V       | 480V       | (KW)    | (A)     | Н   | W                 | D   | A   | В                  | d  | (K.G) |
|            | EM-GS3-5d5 | EM-GS4-5d5 | 5.5     | 11      | 293 | 147               | 160 | 248 | 132                | M6 | <5    |
|            | EM-GS3-7d5 | EM-GS4-7d5 | 7.5     | 15      | 293 | 147               | 160 | 248 | 132                | M6 | <5    |
| EM-GS2-5d5 | EM-GS3-011 | EM-GS4-011 | 5.5/11  | 23      | 293 | 147               | 160 | 248 | 132                | M6 | <5    |
| EM-GS2-7d5 | EM-GS3-015 | EM-GS4-015 | 7.5/15  | 30      | 293 | 147               | 160 | 248 | 132                | M6 | <5    |
|            | EM-GS3-018 | EM-GS4-018 | 18.5    | 37      | 293 | 147               | 160 | 248 | 132                | M6 | <5    |
| EM-GS2-011 | EM-GS3-022 | EM-GS4-022 | 11/22   | 45      | 293 | 147               | 160 | 248 | 132                | M6 | <5    |
| EM-GS2-015 | EM-GS3-030 | EM-GS4-030 | 15/30   | 60      | 293 | 147               | 160 | 248 | 132                | M6 | <5    |
| EM-GS2-018 | EM-GS3-037 | EM-GS4-037 | 18.5/37 | 75      | 293 | 147               | 160 | 248 | 132                | M6 | <5    |
| EM-GS2-022 | EM-GS3-045 | EM-GS4-045 | 22/45   | 90      | 293 | 147               | 160 | 248 | 132                | M6 | <5    |
| EM-GS2-030 | EM-GS3-055 | EM-GS4-055 | 30/55   | 110     | 293 | 147               | 160 | 248 | 132                | M6 | <5    |
| EM-GS2-037 | EM-GS3-075 | EM-GS4-075 | 37/75   | 150     | 293 | 147               | 160 | 248 | 132                | M6 | <5    |

: The rated power of motor in the above form is the maximum rated value. Generally, the values of matched motor power capacity should not be more than this value.

The external shape and installation dimensions of 90KW ~ 600KW(Diagram 3.5).

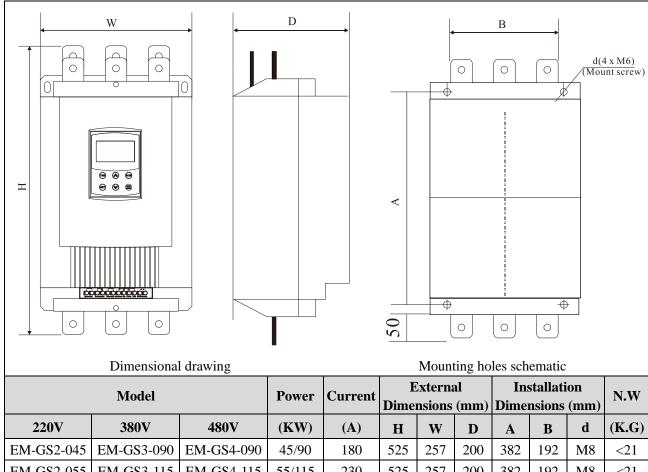

| Model      |            |            | Power   | Current | External Dimensions (mm) |     |     | Dime | N.W |     |       |
|------------|------------|------------|---------|---------|--------------------------|-----|-----|------|-----|-----|-------|
| 220V       | 380V       | 480V       | (KW)    | (A)     | H                        | W   | D   | A    | B   | d d | (K.G) |
| EM-GS2-045 | EM-GS3-090 | EM-GS4-090 | 45/90   | 180     | 525                      | 257 | 200 | 382  | 192 | M8  | <21   |
| EM-GS2-055 | EM-GS3-115 | EM-GS4-115 | 55/115  | 230     | 525                      | 257 | 200 | 382  | 192 | M8  | <21   |
|            | EM-GS3-132 | EM-GS4-132 | 132     | 260     | 525                      | 257 | 200 | 382  | 192 | M8  | <21   |
| EM-GS2-075 | EM-GS3-160 | EM-GS4-160 | 75/160  | 320     | 525                      | 257 | 200 | 382  | 192 | M8  | <21   |
| EM-GS2-090 | EM-GS3-185 | EM-GS4-185 | 90/185  | 370     | 525                      | 257 | 200 | 382  | 192 | M8  | <21   |
| EM-GS2-100 | EM-GS3-200 | EM-GS4-200 | 100/200 | 400     | 525                      | 257 | 200 | 382  | 192 | M8  | <21   |
| EM-GS2-132 | EM-GS3-250 | EM-GS4-250 | 132/250 | 500     | 525                      | 257 | 200 | 382  | 192 | M8  | <21   |
| EM-GS2-160 | EM-GS3-280 | EM-GS4-280 | 160/280 | 560     | 525                      | 257 | 200 | 382  | 192 | M8  | <21   |
| EM-GS2-185 | EM-GS3-320 | EM-GS4-320 | 185/320 | 630     | 570                      | 290 | 255 | 460  | 260 | M8  | <25   |
|            | EM-GS3-355 | EM-GS4-355 | 320     | 710     | 570                      | 290 | 255 | 460  | 260 | M8  | <25   |
| EM-GS2-200 | EM-GS3-400 | EM-GS4-400 | 200/400 | 800     | 595                      | 330 | 255 | 497  | 265 | M8  | <32   |
| EM-GS2-220 | EM-GS3-450 | EM-GS4-450 | 220/450 | 900     | 595                      | 330 | 255 | 497  | 265 | M8  | <32   |
| EM-GS2-250 | EM-GS3-500 | EM-GS4-500 | 250/500 | 1000    | 665                      | 410 | 255 | 547  | 350 | M8  | <45   |
| EM-GS2-320 | EM-GS3-600 | EM-GS4-600 | 320/600 | 1200    | 665                      | 410 | 255 | 547  | 350 | M8  | <45   |

# 3.4 Installation diagram

The EM-GS series soft starter has three types of connection as following:

- Main circuit connection: It contains the wiring of 3-phase source input, the output to motor, and the pass -by contactor connection.
- External terminal connection: That is the wire comes from twelve external terminals which including control signal and analogue output signal.
- Communication connection: One standard RJ-45 network cable socket and one DB9 socket can be used to

#### connect computer or network.

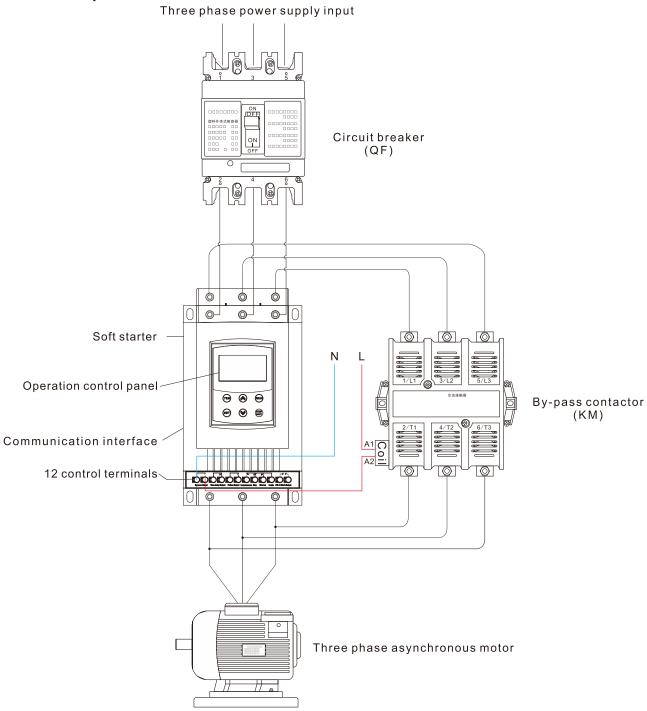

Diagram 3.6

### 4. Connection and External Terminal

#### 4.1 The external terminal

Please see the diagram diagram 4.1:

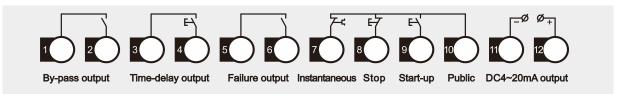

Diagram 4.1

- Terminal ① ② are by-pass output, are used to control the by-pass contactor. They are normal open contacts and are closed when finishing starting. The terminal contact capacity is AC 250V/5A.
- Terminal ③ ④ are programmable relay output: The delay time is set by **F4** code. The output command type is set by **FE** code. They are normal open no-power terminals, being close when output valid. Please see the detailed information in item 5.3. This terminal contact capacity is AC250V/5A.
- Terminal (5) (6) are fault output, they will be closed when there are any fault matters happened to the soft starter or electricity lost, while at normal case they are open. This terminal contact Capacity is AC250V/0.5A.
- Terminal 7 are instantaneous stop input, this terminal must be connected with terminal 10 when the starter works normally. But if these two terminals are open, the soft starter will stop, and at this time the starter is at the state of fault protection. This terminal 7 can be controlled by the normally closed output terminals of external protection device, and it is useless when the **FA** code is set to 0(Primary protection).
- Terminal (8) (9) (10) are startup or stop input .There are two ways of connections for your selection; those are 3-wire connection and 2-wire connection. Please see the diagram 4.2

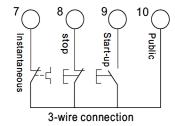

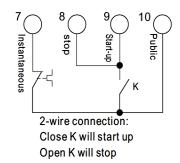

Diagram 4.2

• Terminal  $\bigcirc$   $\bigcirc$  are DC 4 ~ 20mA analogue output, they indicate the current value of motor at real-time working. The 20mA is full-scale value and that is four times than rated current of nominal power of soft starter, while, we can connect a 4 ~ 20mADC current meter to check. The max value of output load resistance is 300 $\Omega$ .

Note: Please make sure that external terminals are in right connection; otherwise, the product may be damaged.

#### 4.2 The communication interfaces

RJ-45 is the standard web line socket.

DB9 socket has RS485 and RS232 interfaces inside.

Please see the diagram 4.3

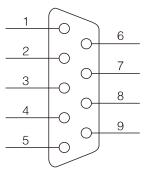

Diagram 4.3

- 1) is RS485+
- (6) is RS485-
- ② is RS232 output.
- ③ is RS232 input.
- (4) is +5V output (limit-current is 50mA)
- (5) is earthed GND.
- 789 are empty.

The user can choose the following software:

- Computer collector distribution control communication software.
- Device Net interface card and communication.
- Device Net/Mod-bus/Profi-bus gateways.
- Others.

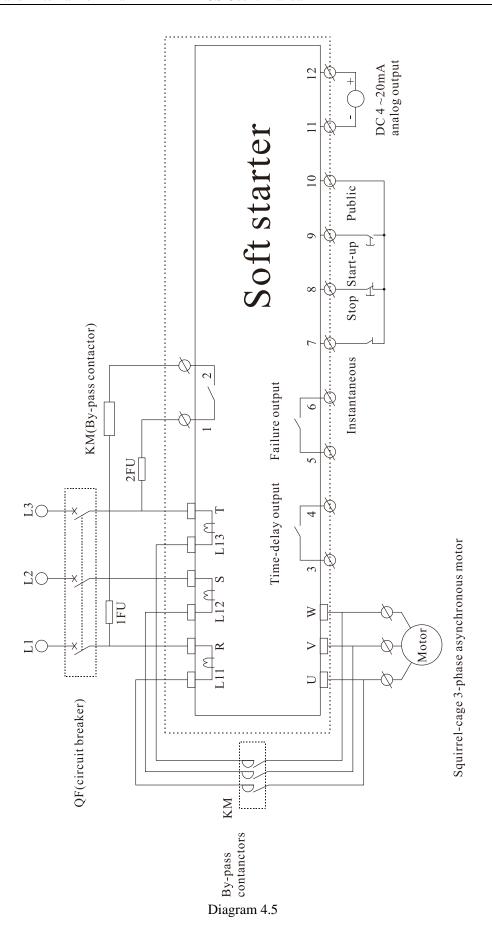

# 5. Control Panel and Operation

The motor soft starter has five kinds of working state; Ready ,Run ,Error, Starting and Stopping, the showing parameter is easy to understand and modify.

# 5.1 The operation of control panel

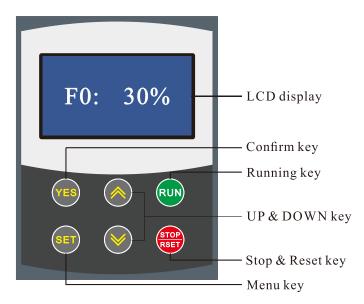

Diagram 5.1

• Power on: Will show "READY", press **RUN** key can soft start motor. The state "READY" means soft starter is ready for starting.

#### The keypad key specification:

- RUN key and STOP&RSET key: In the soft starting process, keypad will show "A:\*\*\*" displaying motor current, at this moment, only STOP&RSET key is valid, and cannot enter menu of parameter setting and helping. In the soft stopping process, the keypad will show "A:\*\*\*", displaying motor current, at this moment, only RUN key is valid, and cannot enter menu of parameter setting and helping, STOP&RSET key also has function of fault reset.
- SET key: under non-helping state, to press SET key enter setting menu, displaying initial voltage F0:30%, and press SET key again, the colon behind F0 flashing, means the parameter behind colon is revisable, and press UP key or DOWN key to change parameter. And then press YES key to save, the screen will show "GOOD" and ring two, means parameter saved, and then quit. If you do not want to save new parameter, to press SET key, the colon stop flashing and recover old parameter, and to press YES key to quit, also can directly go back to main menu by pressing STOP&RSET key.
- YES key: Under non-setting state, press YES key to enter helping menu, displaying power voltage "AC:XXXXV", and press YES key to quit, and also can press STOP&RSET key quit. Under setting state, to press YES key to save new parameter and quit setting state.
- UP key and DOWN key: Under setting menu, when the colon no-flashing to press UP key or DOWN key can change parameter code, when colon flashing: UP key or DOWN key to change this parameter value; pressing UP key or DOWN key over 1 second, the parameter value will rapidly change. Under helping menu to press UP key or DOWN key can change function code and helping information. When the soft starter is starting, and do not enter setting and helping menu, the keypad will display motor current: "A:\*\*\* " , at this tmei to press UP key or DOWN key, can check apperant power "XXX.XKW" or over load ratio "XXX.X%", when the overload

ratio over 100%, starter will stop and alarm over load, the keypad displaying "Error 8".

- There will be a sound when pressing key is valid, no sound means this key is invalid under this state.
- when external control way use 3 wiring, the terminal start button and stop button is same function as keypad **RUN** key and **STOP&RSET**.
- Control keypad adopts super-strong anti-interference design, allowing the extending cable distance longer than 3 meters.

# 5.2 Parameters set and explanation

The explanation for "Parameter-set" codes.

| The explanat | ion for Parameter-set codes.                                                                                                    | D 6 1/                | 200/                |  |  |  |  |  |  |  |
|--------------|----------------------------------------------------------------------------------------------------|-----------------------|---------------------|--|--|--|--|--|--|--|
|              | Initial voltage                                                                                                    | Default Setting range | 30%                 |  |  |  |  |  |  |  |
| EO           |                                                                                                    | 30~70%                |                     |  |  |  |  |  |  |  |
| F0           | This code can be used when the starting mode is set as "Voltage ramp to start", and if the mot load is heavy, please set F0=40%, or higher a little. Under "Limit-current" mode ,the F0 value w be fixed as 40%. |                       |                     |  |  |  |  |  |  |  |
|              | Soft starting time                                                                                                    | Default               | 16S                 |  |  |  |  |  |  |  |
| <b>F</b> 1   | -                                                                                                    | Setting range         | 2~60S               |  |  |  |  |  |  |  |
|              | It is used to set longest soft starting process time, and soft starting time maybe shorter for cload. It is invalid under "Limit-Current" starting mode.                                                         |                       |                     |  |  |  |  |  |  |  |
|              | Soft stopping time                                                                                                    | Default               | 0S                  |  |  |  |  |  |  |  |
| <b>F2</b>    |                                                                                                    | Setting range         | 0~60S               |  |  |  |  |  |  |  |
|              | If the code set as "0", the motor will free stop. One soft starter                                                                                                    |                       |                     |  |  |  |  |  |  |  |
|              | Start-up time delay                                                                                                    | Default               | 0S                  |  |  |  |  |  |  |  |
| <b>F3</b>    |                                                                                                    | Setting range         | 0~999S              |  |  |  |  |  |  |  |
|              | Delay is with countdown mode; If set as "0", the starter will                                                                                                    |                       |                     |  |  |  |  |  |  |  |
|              | Programming time-delay                                                                                                    | Default               | 0S                  |  |  |  |  |  |  |  |
| F4*          |                                                                                                    | Setting range         | 0~999S              |  |  |  |  |  |  |  |
| 1.4          | This code is used to set delay time of (3)&(4) terminals outp<br>Set "0" immediately close. (Please refer to FE for details)                                                                                     | ut.                   |                     |  |  |  |  |  |  |  |
|              | Start up augrant limited value                                                                                                    | Default               | 400%                |  |  |  |  |  |  |  |
| <b>F5</b>    | Start-up current limited value                                                                                                    | Setting range         | 50~500%             |  |  |  |  |  |  |  |
| ГЭ           | It is used when the staring mode is "current limit", and the v starting mode is "Voltage ramp to start"                                                                                                    | alue will be fixed    | as 400% when the    |  |  |  |  |  |  |  |
|              |                                                                                                    | Default               | 100%                |  |  |  |  |  |  |  |
| T-C*         | Maximum current of soft starter                                                                                                    | Setting range         | 50~200%             |  |  |  |  |  |  |  |
| F6*          | The "50 ~ 200%" is basic on the nominal current of moto 200%, the soft starter will reverse to overheat protection.                                                                                              | r. If the set value   | e of this code over |  |  |  |  |  |  |  |
|              | Lower voltage protection                                                                                                    | Default               | 80%                 |  |  |  |  |  |  |  |
| <b>F7</b>    | Lower voltage protection                                                                                                    | Setting range         | 40~90%              |  |  |  |  |  |  |  |
| <b>I</b> /   | When the working voltage is under the voltage range(80% protection                                                                                                    | ),the soft starter v  | will be low voltage |  |  |  |  |  |  |  |
|              | Over voltage protection                                                                                                    | Default               | 120%                |  |  |  |  |  |  |  |
| F8           | Over voltage protection                                                                                                    | Setting range         | 100~130%            |  |  |  |  |  |  |  |
| 1'0          | When the working voltage is over the voltage range(120%) protection                                                                                                    |                       |                     |  |  |  |  |  |  |  |
|              | Modes of starting                                                                                                    | Default               | 1                   |  |  |  |  |  |  |  |
|              | wrotes of starting                                                                                                    | Setting range         | 0~6                 |  |  |  |  |  |  |  |
|              | 0: Limit-current to start                                                                                                    |                       |                     |  |  |  |  |  |  |  |
| <b>T</b> 0   | 1: Voltage ramp start                                                                                                    |                       |                     |  |  |  |  |  |  |  |
| <b>F9</b>    | 2: Torque control + limit current                                                                                                    |                       |                     |  |  |  |  |  |  |  |
|              | 3: Torque control + voltage ramp                                                                                                    |                       |                     |  |  |  |  |  |  |  |
|              | 4: Current ramp start                                                                                                    |                       |                     |  |  |  |  |  |  |  |
|              | 5: Double closed loop                                                                                                    |                       |                     |  |  |  |  |  |  |  |
|              | 6: Monitoring                                                                                                    |                       |                     |  |  |  |  |  |  |  |

|        | Donat dien I work                                                                                                    | Default                                  | 4                               |  |  |  |  |
|--------|----------------------------------------------------------------------------------------------------|------------------------------------------|---------------------------------|--|--|--|--|
|        | Protection Level                                                                                                    | Setting range                            | 0~4                             |  |  |  |  |
| FA     | <ol> <li>O. Primary protection</li> <li>Light-load protection</li> <li>Standard protection</li> <li>Heavy-load protection</li> <li>The superior level protection</li> </ol>                                                                                                    |                                          |                                 |  |  |  |  |
|        |                                                                                                    | Default                                  | 1                               |  |  |  |  |
|        | Operation control mode                                                                                                    | Setting range                            | 0 ~6                            |  |  |  |  |
| FB     | 0: Run by keypad 1: Run by keypad and terminal 2: Run by terminal 3: Run by terminal and RS485 4: Run by keypad, terminal and RS485 5: Run by keypad and RS485 6: Run by RS485                                                                                                    |                                          |                                 |  |  |  |  |
|        | Parameter revise                                                                                                    | Default                                  | 1                               |  |  |  |  |
| EC     |                                                                                                    | Setting range                            | 0~2                             |  |  |  |  |
| FC     | 0: Parameter revise prohibit;     1: Partial parameter revise prohibit;     2: All parameter allow revising.                                                                                                    |                                          |                                 |  |  |  |  |
| ED*    | Communication address                                                                                                    | Default                                  | 0                               |  |  |  |  |
| FD*    | Many soft starters connect with upper computer.                                                                                                    | Setting range                            | 0~63                            |  |  |  |  |
|        |                                                                                                    | Default                                  | 6                               |  |  |  |  |
| FE*    | Programming output                                                                                                    | Setting range                            | 0~19                            |  |  |  |  |
|        | Setting the detailed in Item 5.3                                                                                                    |                                          |                                 |  |  |  |  |
|        | Soft-stopping limited current                                                                                                    | Default Setting range                    | 80%                             |  |  |  |  |
| FF*    |                                                                                                    | 20~100%                                  |                                 |  |  |  |  |
|        | Setting the detailed in Item 7.3                                                                                                    | Default                                  | Rated value                     |  |  |  |  |
|        | Motor rated current                                                                                                    | Setting range                            |                                 |  |  |  |  |
| FP     | "The rated current of motor" is the same as the motor nomina much lower than soft starter, please revise the FP same as more can protect small KW motor. If you meet Error 05, please classical starters are considered as the motor nomina much lower than soft starter, please revise the FP same as more can protect small KW motor. If you meet Error 05, please classical starters are considered as the motor nomina much lower than soft starter, please revise the FP same as the motor nomina much lower than soft starter, please revise the FP same as more can protect small starter. | al current. If your rotor rated current. | And then soft starter           |  |  |  |  |
|        | By pass suck time                                                                                                    | Default                                  | 5s                              |  |  |  |  |
| FU*    | This parameter can delay soft starter switching to bypass co heavy fan or pump, please set the parameter to 10 or 15 seconds.                                                                                                    |                                          | 0~99s<br>ft starter starts very |  |  |  |  |
| T7T *  | 3 phase balance valid                                                                                                    | Default<br>Setting range                 | 1 0~1                           |  |  |  |  |
| FL*    | 0: Invalid<br>1: Valid                                                                                                    | _                                        |                                 |  |  |  |  |
|        | Current coefficient                                                                                                    | Default                                  | 100%                            |  |  |  |  |
| FM*    |                                                                                                    | Setting range                            | 50~150%                         |  |  |  |  |
|        | Showing current slants high, to set coefficient down; Lower                                                                                                    | Default Default                          | 100%                            |  |  |  |  |
| FN*    | Voltage coefficient                                                                                                    | Setting range                            | 50~150%                         |  |  |  |  |
| T. 1.4 | Showing voltage slants high, to set coefficient down; lower                                                                                                    |                                          | 100 100/0                       |  |  |  |  |

#### Note:

- F6 the "Max working current", is basic on the nominal current of motor.
- If you have no any operation for 2 minutes after you come into the "set" state, soft starter will exit from "set" state.
- You can not set any parameters in the process of starting or stopping.
- If you press the YES key to power on soft starter, all parameters will recover to default setting except FE code.

• When FC=1, these parameters with "\*" is prohibited to revise.

# **5.3 Parameters code function explanation**

The parameter "**Fb**" is used to set the control ways of soft starter; as the following form:

| Numerical value           | 0 | 1 | 2 | 3 | 4 | 5 | 6 |
|---------------------------|---|---|---|---|---|---|---|
| Keypad                    | 1 | 1 | 0 | 0 | 1 | 1 | 0 |
| External terminal control | 0 | 1 | 1 | 1 | 1 | 0 | 0 |
| RS485 Communication       | 0 | 0 | 0 | 1 | 1 | 1 | 1 |

**Note:** In the above form,"1" is allowing,"0" is forbidding. For example, If you press keypad "RUN", and meet "**Error 14"**, please set "**Fb**=0". And then soft starter can be run by keypad.

If the "External Control" is allowing, you must contact a normally closed switch button between the terminal 0 and terminal 0, otherwise the soft starter can't start-up the motor and show "**Error1/Error 16**".

The parameter "FE" is use to setting the way of (3)&(4) programmable relay output, As the following form:

| Numerical Value of FE | The moment of programmable relay output                      |  |  |  |  |
|-----------------------|--------------------------------------------------------------|--|--|--|--|
| 0(10)                 | When sending the order of starting, the program output       |  |  |  |  |
| 1(11)                 | When beginning to start, the program output                  |  |  |  |  |
| 2(12)                 | When at the start of bypass operation, the program output    |  |  |  |  |
| 3(13)                 | When sending the order of stopping, the program output       |  |  |  |  |
| 4(14)                 | When finishing the operation of stopping, the program output |  |  |  |  |

If users need programmable relay output time delay, the time can be setting by parameter "F4".

• When the "FE" is setting as 5~9(or 15~19), the terminal ③&④ will display the state of programmable relay output, As the following form:

| The number setting by FE | The state of programmable relay output |  |  |  |  |
|--------------------------|----------------------------------------|--|--|--|--|
| 5(15)                    | Error state                            |  |  |  |  |
| 6(16)                    | Working state                          |  |  |  |  |
| 7(17)                    | Ready state                            |  |  |  |  |
| 8(18)                    | Starting state                         |  |  |  |  |
| 9(19)                    | By-pass operation state                |  |  |  |  |

- The state of programmable relay output is used to show the working state of soft starter, and under this way, the "F4" setting delay time is invalid;
- The default setting of "FE" code is "7" showing the ready state of soft starter and at this state the motor can be started up;
- When the "FE" code is "5" outputting error state of motor, Terminal ③ ④ can output fault such as: (Err05, Err06, Err07, Err08, Err12, and Err15). This will not affect the function of ⑤ ⑥ error output terminals.
- When "FE" >9, the programmable output will be "reverse phase output", (Normal open will reverse to normal close).
- When "FC"=0, all parameters cannot be revised. And when "FC"=1, (F4; F6; Fd; FE; FF; FU) cannot be revised. When "FC"=2, all parameters can be revised.
- "FU" is motor less load protection, when "FU" < 10,the motor less load protection is invalid. The "FU" less load protection current range is 10%~90%. And delay time is 5~90 seconds. The ten bits\*10% is protection current percentage, the Bits\*10 is delay time; the bits=0, the delay time is 5seconds. For example: "FU"=42, the less load current is 40%, and delay time is 20 seconds.

#### 5.4 Helping message and explanation

When the product is not starting or stopping ,or not at the "set" state, you can press "YES" key and come into helping menu ,then press the "Up" or "Down" key to choose the help message. Please press "YES" or "STOP&RSET" key to return.

Helping message Form

| Message displayed        | Explanation                                                                             |  |  |  |  |  |
|--------------------------|-----------------------------------------------------------------------------------------|--|--|--|--|--|
| AC: XXXXV                | That is the 3-phase power voltage is AC 380V.                                           |  |  |  |  |  |
| 030A-380V                | That is the specification is AC 380V, 50Hz, 30A.                                        |  |  |  |  |  |
| H1: Error 5              | The fault message Err05 that happened at the last time.                                 |  |  |  |  |  |
| :                        | :                                                                                       |  |  |  |  |  |
| H9: Error 0              | It says no fault happened.                                                              |  |  |  |  |  |
| VEr3.0                   | It says the software of the products is Ver3.0.                                         |  |  |  |  |  |
| Lxxxx                    | Xxxxx is times of successful soft starting                                              |  |  |  |  |  |
| T-run xxS                | "xx" is last soft starting time                                                         |  |  |  |  |  |
| Note: The message H1 ~ I | <b>Note:</b> The message H1 ~ H9 displayed means 9 faults records that happened lately. |  |  |  |  |  |

- Not in state of soft starting and stopping, and not in setting state, to press YES key to enter helping menu, and press UP or DOWN key to choose helping information.
- Under state of helping, to press YES key or stop key to quit helping menu.

#### 5.5 The complete solution of default setting and user debugging

The system integrator or final user do not have proper motor for testing, but you can use star wiring by 3 piece 100W or 200W electric lamps or small KW motor for testing. At this moment, because the output current is very small, so the soft starter will alarm Error05 "output phase lost" and stop, so user needs to change parameter FA to 0 (Primary protection), and soft starter will not alarm, and after starting, the 3 lamps will be light and gradually brighter, lastly bypass contacted and lamps be full bright.

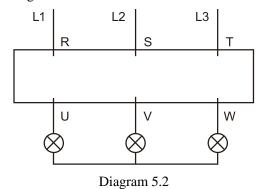

### 6. Protection Functions and Directions

We make our soft starters have all kinds of protection functions to protect the safety of soft starter and the motor. Please choose the correct protection Class and parameters according to your application conditions!

Over-heat protection: When soft starter inside temperature is up to  $80^{\circ}\text{C} \pm 5^{\circ}\text{C}$ , the starter will turn to over-heat protection, when be down to  $55^{\circ}\text{C}$ , this protection removes.

- Input less-phase protection: The delayed time < 3s
- Output less-phase protection: The delayed time < 3s
- Three-phase unbalance protection: The delayed time < 3s, when the difference of current among three phrases is more than 50%  $\pm$  10%, the protection be valid.
- Starting over-current protection time: The diagram of over current 5 times of **F6** set rated working current is just as diagram 6.1.
- Working over-load protection time: The starter will be in inverse time thermal protection on. Base of the Max working current of motor (Set by **F6**), (The diagram 6.1 show)
- Low voltage protection delay time: When power voltage is less than 40%, the protection delayed time < 0.5s; When power voltage is less than 80%, the protection delayed time < 3S.
- Over-voltage protection delay time: When power voltage is more than 140%, the protection delayed time < 0.5S; When power voltage is more than 120%, the protection delayed time < 3S.
- Loads short-circuit protection delay time: The protection delayed time < 0.1S.
- Motor less load protection delay time: The protection range (10% ~ 90%) is set by **FU**; the delayed time is 5~90 seconds. When **FU** < 10, the protection is invalid.

# **6.1 Protection classes and explanation**

According different usage conditions, EM-GS series Soft Starter has five protection classes, as following:

- 0. Primary protection
- 1. Light-load protection
- 2. Standard protection
- 3. Heavy-load protection
- 4. The superior protection
- Primary protection includes the protection functions of overheat, short circuit, and input default phase protection and prohibit external instantaneous stop terminal. Which is proper urgently startup conditions, such as fire pump.
- The protections of light load, standard and heavy-load have the overall protection function of soft starter. The difference among them is protection level of overload and over current. See the diagram of 6.1.
- Under the superior protection, the soft starter has a higher protection level.
- The protection classes and the time of heat protection as (diagram 6.1)

| FA code                              | 0:Basic protection                      | 1:Light-load protection |     |     | 2:Standard protection |    |     | 3:Heavy-load protection |    |    | 4:Superior protection            |    |     | Note                     |
|--------------------------------------|-----------------------------------------|-------------------------|-----|-----|-----------------------|----|-----|-------------------------|----|----|----------------------------------|----|-----|--------------------------|
| The grade of overload protection     | No                                      | 2 grade                 |     |     | 10 grade              |    |     | 20 grade                |    |    | 10 grade                         |    |     | Standard of IEC60947-4-2 |
| The grade of over-current protection | No                                      | 3 Second 15 Second      |     |     | 30 Second             |    |     | 15 Second               |    |    | The 5 times of <b>F6</b> current |    |     |                          |
| Overload                             | The multiple to<br>the rated<br>current | 3                       | 4   | 5   | 3                     | 4  | 5   | 3                       | 4  | 5  | 3                                | 4  | 5   | They are the             |
| drop-away time                       | Drop-away<br>time (S)                   | 4.5                     | 2.2 | 1.5 | 23                    | 12 | 7.5 | 46                      | 23 | 15 | 23                               | 12 | 7.5 | typical values           |

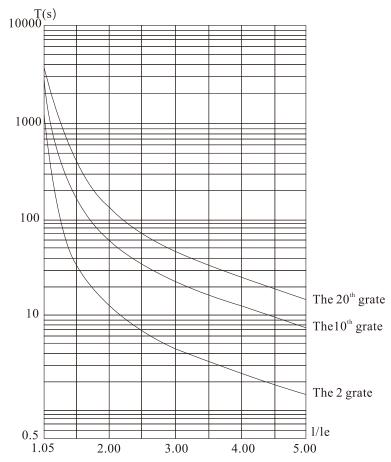

Diagram 6.1 (IEC60947-4-2 standard) Motor heat protection curve (overload drop-away time)

#### Remark:

• **FP** set value should be same as motor nameplate rated current.

The **FP** set value should not be less than 20% of soft starter rated current, otherwise the overheat protection will be useless because of big tolerance.

# 7. Test Run and Application

Please do some examinations before test running as following:

- Whether the rated power of soft starter is matched with the Motor.
- Whether the insulation of motor meets requirement.
- Whether the main circuit connection of input and output is correct.
- Whether all the screws of terminals are twisted tightly.

#### 7.1 Power on to test running

- After Power on, please do not disassemble the soft starter cover that is dangerous!
- Power on, soft starter displays "READY", and the Ready is light, then you can press "RUN" key to start.
- Set **FP** be same as motor nameplate rated current.
- After started the motor, you should examine whether the motor running direction is correct, or whether runs normally. If not, you can press "STOP" key or cut off the power to stop running.
- If the soft starter starting state is not satisfied. Please see the detailed explanation at 7.2: the starting mode and application
- If the start torque is not enough, you can change the starting voltage (when the starting mode is voltage control) or the certain current value (when the mode is current control) to improve start torque.
- Do not open the face cover in case of electric shock.
- If there is any abnormal voice, smoke or taste, please cut off power as soon as fast, and check the reason.
- When the starter power on or be in starting, the error lamp is lighting and screen displays "Err??", at this time, you can check diagram 7.1 to find out reason.
- Press "STOP" key or external stop button can reset the error state.

**Note**: When ambient temperature is less than  $-10^{\circ}$ C, the starter should be power on to preheat for 30 minute, and then to start.

| Error Code | Error 0                                                                                                 | Fault Type                                                  | The fault is removed                                                  |  |  |  |  |  |  |
|------------|----------------------------------------------------------------------------------------------------|-------------------------------------------------------------|-----------------------------------------------------------------------|--|--|--|--|--|--|
| Reason and | Any faults are removed, such as low-voltage, over-voltage, over-heat. Now the Ready-lamp is             |                                                             |                                                                       |  |  |  |  |  |  |
| solution   | lighting and you can start the motor.                                                                   |                                                             |                                                                       |  |  |  |  |  |  |
| Error Code | Error 1                                                                                                 | Fault Type The external instantaneous stop terminal is open |                                                                       |  |  |  |  |  |  |
| Reason and | Please connect the external instantaneous stop terminal (terminal 7) and stop terminal 8 with           |                                                             |                                                                       |  |  |  |  |  |  |
| solution   | the public terminal                                                                                     | l (terminal 10                                              | )) together.                                                          |  |  |  |  |  |  |
| Error Code | Error 2 Fault Type The soft starter is over heat                                                        |                                                             |                                                                       |  |  |  |  |  |  |
| Reason and | The soft starter is started too frequently, or the soft starter rated current is smaller than motor, or |                                                             |                                                                       |  |  |  |  |  |  |
| solution   | motor is heavy over load.                                                                               |                                                             |                                                                       |  |  |  |  |  |  |
| Error Code | Error 3 <b>Fault Type</b> The starting time is over long, which is longer than 60s.                     |                                                             |                                                                       |  |  |  |  |  |  |
| Reason and | The starter parame                                                                                      | ter is set wro                                              | ng; or the motor load is heavy, or voltage transformer capacity is    |  |  |  |  |  |  |
| solution   | not enough; or pov                                                                                      | ver supply cal                                              | ble is too long. If soft starter capacity is enough and load is heavy |  |  |  |  |  |  |
| solution   | fan or pump, pleas                                                                                      | e set FU to 10                                              | 0 or 15 second.                                                       |  |  |  |  |  |  |
| Error Code | Error 4 Fault Type Input phase failure                                                                  |                                                             |                                                                       |  |  |  |  |  |  |
| Reason and | Please check whether the input circuit connections, bypass contactor and the controlled silicon is      |                                                             |                                                                       |  |  |  |  |  |  |
| solution   | open or whether th                                                                                      | e thyristor wi                                              | ire is not connected.                                                 |  |  |  |  |  |  |
| Error Code | Error 5                                                                                                 | Fault Type                                                  | Output phase-failure                                                  |  |  |  |  |  |  |

| 7                                                                                                    | Please check whether the output circuit connection, bypass contactor and the controlled silicon                                                                                                    |                |                                           |  |  |  |  |
|----------------------------------------------------------------------------------------------------|----------------------------------------------------------------------------------------------------|----------------|-------------------------------------------|--|--|--|--|
| Reason and solution                                                                                           | are short circuit, or whether the thyristor wire is connected well; The power supply should connect to R,S,T, and bypass contactor should connect with L1,L2,L3; If motor KW is much smaller than soft starter, please set parameter FA=2. |                |                                           |  |  |  |  |
| Solution                                                                                                    |                                                                                                    |                |                                           |  |  |  |  |
| Error Code                                                                                                    | Error 6                                                                                                    | _              | Three-phase unbalance                     |  |  |  |  |
| Reason and                                                                                                    | Please check the input three-phase power voltage is balance or not, and check the motor 3phase                                                                                                    |                |                                           |  |  |  |  |
| solution                                                                                                    | is abnormal. Or se                                                                                                    | -              |                                           |  |  |  |  |
| Error Code                                                                                                    | Error 7                                                                                                    | Fault Type     | Starting over current                     |  |  |  |  |
| Reason and solution                                                                                           | Overload, or the motor is not matched with the soft starter.                                                                                                    |                |                                           |  |  |  |  |
| Error Code                                                                                                    | Error 8                                                                                                    | Fault Type     | Running over load                         |  |  |  |  |
| Reason and solution                                                                                           | Overload or the F5 code is set wrong.                                                                                                    |                |                                           |  |  |  |  |
| Error Code                                                                                                    | Error 9                                                                                                    | Fault Type     | Low voltage                               |  |  |  |  |
| Reason and solution                                                                                           | Please check the voltage of input power or the F7 item is set wrong.                                                                                                    |                |                                           |  |  |  |  |
| Error Code                                                                                                    | Error 10                                                                                                    | Fault Type     | Over voltage                              |  |  |  |  |
| Reason and solution                                                                                           | Please check the voltage of input power or the F8 item is set wrong.                                                                                                    |                |                                           |  |  |  |  |
| Error Code                                                                                                    | Error 11                                                                                                    | Fault Type     | The parameters are set wrong              |  |  |  |  |
| Reason and                                                                                                    | Please change the parameter correctly, or you can press the "YES" key to power on the starter                                                                                                    |                |                                           |  |  |  |  |
| solution                                                                                                    | again to recovery t                                                                                                    | he default set | tting.                                    |  |  |  |  |
| Error Code                                                                                                    | Error 12                                                                                                    | Fault Type     | Load short circuit                        |  |  |  |  |
| Reason and solution                                                                                           | Check load and the controlled silicon is short circuit or overload.                                                                                                    |                |                                           |  |  |  |  |
| Error Code                                                                                                    | Error 13                                                                                                    | Fault Type     | The wiring of automatic Re-start is wrong |  |  |  |  |
| Reason and solution                                                                                           | The external terminals is not connected according the 2-wire way.                                                                                                    |                |                                           |  |  |  |  |
| Error Code                                                                                                    | Error 14                                                                                                    | Fault Type     | The wiring of external terminal is wrong  |  |  |  |  |
| Reason and solution                                                                                           | Change FB=0,When external control mode is allowing, the external stop terminal is open, and soft starter cannot start.                                                                                                    |                |                                           |  |  |  |  |
| Error Code                                                                                                    | Error 15                                                                                                    | Fault Type     | Motor less load                           |  |  |  |  |
| Reason and solution                                                                                           | Please match the appropriate motor.                                                                                                    |                |                                           |  |  |  |  |
| Error Code                                                                                                    | Error 16                                                                                                    | Fault Type     | (8),(10) terminal open circuit            |  |  |  |  |
| Reason and solution  Please check and connect(8),(10).                                                        |                                                                                                    |                |                                           |  |  |  |  |
| Note: When the motor starts successfully, 1 and 2 will close to suck by pass contactor running. At this time, |                                                                                                    |                |                                           |  |  |  |  |

**Note:** When the motor starts successfully, ① and ② will close to suck by pass contactor running. At this time, if the contactor is not closed, the motor will stop running, so you can check whether the wiring of the bypass contactor is right.

# 7.2 The starting mode and application

The EM-GJ series soft starter has six starting modes for the user to select according the motor and load equipments.

#### 7.2.1 Current-limit to start

(The F9 code is set as "0") Diagram 7.1 shows the waveform of motor current . I1 is the starting limit-current preset

value. When starting, the output voltage rises quickly till the motor current up to I1 value and not beyond this value. The motor runs steadily in pace with the rising of output voltage, and when the motor runs to be the rated speed, the output current will have a quick-drop and down to the motor rated current (Ie value), then the bypass contactor is working, the stating process finished.

**Note:** When motor load is too light or I1 preset value is too high, the max current of starting may can not reach I1 value. This starting mode fits for the conditions which requires strict current limit of starting.

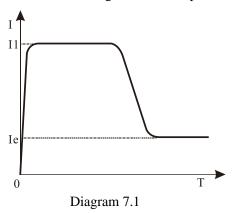

### 7.2.2 Voltage ramp to start

(The **F9** code is set as"1") Diagram 7.2 shows the output voltage waveform. In the diagram, the U1 is the initial voltage value of starting. When starting, if the motor current is not more 400% than the rated current, the output voltage of soft starter will rapidly rise to U1, and the output voltage rises gradually to the rated voltage (Ue), and the motor gradually increase and until running at rated voltage and speed, and then the bypass contactor closed, the starting process finished.

Starting time "T" is obtained in the standard experiment under the condition of soft starter with standard load. And soft starter takes this control parameters as a benchmark, smooth acceleration by controlling the output voltage to motor starting process to complete, not mechanically controlled time "T"

and regardless smooth of whether the motor speed. In view of this, when the load is lighter, starting time are often less than the set starting time, as long as can smooth starter is normal

In general, the voltage ramp is generally used mode; it is suitable for requiring higher starting stability without strictly current limitation case.

**Note:**"T" is the automatic detecting starting time according to load. It will be less than set time when the load equipments are light; this starting mode fits for the common occasions where the motor need to be started smoothly.

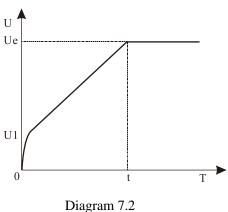

#### 7.2.3 Torque control + current limit or + voltage ramp to start

(The **F9** code is set as "2" or "3") Diagram 7.3 and 7.4 shows the output changing waveform of torque control starting mode. When the static friction force of heavy load is too stronger to start the motor, user can use this starting mode. At first state of starting, the motor needs a higher voltage to conquer the static friction force of heavy load, and then starts with current-limit or voltage ramp mode to start the heavy motor.

**Note:** This mode will cause big-current shock to the motor, so if the voltage ramp or current limit starting mode can startup the motor, it is better not to use this torque control mode to start.

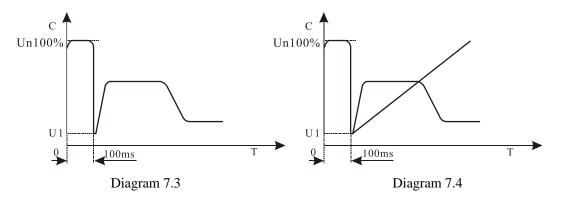

# 7.2.4 Current ramp to start

(The **F9** code is set as "4") Diagram 7.5 shows the output current waveform. The I1 in the diagram is current value preset by **F5** code, and T1 is time value present by **F1** code. This starting mode has very stronger speed-up ability and is suit for the bipolar motors, and it can reduce the starting time.

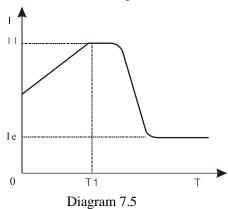

#### 7.2.5 Voltage current-limiting double closed-loop start

(Both voltage ramp and current limit) to start (The **F9** items set as"5"). This starting mode uses voltage ramp and current limit double closed loop circuit; it is a composite starting mode. The output voltage waveform is changed as different motor and the load equipments. This mode fits for smooth starting and strictly current limit occasions.

# 7.3 The stopping mode and application

The soft starter has two stopping modes; those are Soft-stopping mode and Free-stopping mode.

### 7.3.1 Soft-stopping Mode

(The **F2** item is not set as"0") When using this mode to stop the motor, the power supply of motor will be transferred from the bypass contactor to the controlled silicon of soft starter, and the output voltage of starter will be reduced gradually so that the running speed of motor can be cut down smoothly avoid mechanical shock. The output ending voltage is the same as the starting initial voltage. Soft-stopping mode can reduce or remove the surge of the loading equipments such as the water pump.

You can set the soft-stopping current limit value through the **FF** code to reduce the high current shock to the motor when stopping. This current limit value is percentage of **F5**.

#### 7.3.2 Free-stopping Mode

(The **F2** code is set as "0") When using this mode to stop the motor, the soft starter will cut off the connection to the bypass contactor and forbid the controlled silicon output voltage after receiving stopping command. The motor

stops gradually with its inertia. One soft start connecting with two motors must use this free stopping mode. Generally, if the soft stopping mode is not necessary, please choose the free stopping mode to prolong the service life of soft starter. This mode completely forbids the instantaneous output; avoid instantaneous high current shock to the motor of specially applying.

# 7.4 Special application

- In parallel the starting of the motors: If the motors total power is less than 80% of soft starter, the motors can be parallel connection. But at this time should be also provides for each motor thermal protection device.
- Double speed motor: Motor soft starter can cooperate with double speed motor starting, must go through
  demagnetization delay period before change from low speed to high speed, to avoid anti-phase current generated
  between the lines and motor.
- Too long cable: f the cable is too long, the cable voltage drop will be high, and that will increase current loss and reduce starting torque, so please use big KW soft starter and motor.
- Soft starter parallel connected with one power-line: If several soft starter parallel installed in the one power line, the input line reactor should be installed in the middle of the transformer and the soft starter circuit. Reactor should be installed at each line input side between circuit breaker and soft starter.
- The application of surge protection device (SPD): The surge protection device should be considered to installed in the application case, where is easily caused trouble by lightning or other reasons, such as over voltage, over-current, surge interference. Please refer to SPD related documents for details.

# 7.5 Application examples

The parameters of the different loads are different, please refer to diagram 7.2.

| The loading       | Voltage ramp<br>starting time(s) | Voltage ramp<br>stopping time(s) | Initial voltage | Voltage ramp<br>(current limit) | Current limit to start |
|-------------------|----------------------------------|----------------------------------|-----------------|---------------------------------|------------------------|
| Ball mill machine | 20                               | 6                                | 60%             | 400%                            | 350%                   |
| Fan               | 26                               | 4                                | 30%             | 400%                            | 350%                   |
| Centrifugal       | 16                               | 20                               | 40%             | 400%                            | 250%                   |
| Piston compressor | 16                               | 4                                | 40%             | 400%                            | 300%                   |
| hoister           | 16                               | 10                               | 60%             | 400%                            | 350%                   |
| Stirring machine  | 16                               | 2                                | 50%             | 400%                            | 300%                   |
| Breaker           | 16                               | 10                               | 50%             | 400%                            | 350%                   |
| Screw compressor  | 16                               | 2                                | 40%             | 400%                            | 300%                   |
| Rotating conveyor | 20                               | 10                               | 40%             | 400%                            | 200%                   |
| Light load        | 16                               | 2                                | 30%             | 400%                            | 300%                   |
| Convey belt       | 20                               | 10                               | 40%             | 400%                            | 250%                   |
| Heat pump         | 16                               | 20                               | 40%             | 400%                            | 300%                   |

# Appendix I

The soft start (5.5KW~600KW) selection list of peripheral appliances are as follows:

| Model      | Rated power Rated current |      | Breaker (A)   | By-pass      | Cable size                 |  |
|------------|---------------------------|------|---------------|--------------|----------------------------|--|
| 1,20001    | (KW)                      | (A)  | 21001101 (12) | contactor(A) | (mm <sup>2</sup> )         |  |
| EM-GS3-5d5 | 5.5                       | 11   | 16            | 16           | 4 mm <sup>2</sup>          |  |
| EM-GS3-7d5 | 7.5                       | 15   | 20            | 16           | $4 \text{ mm}^2$           |  |
| EM-GS3-011 | 11                        | 23   | 32            | 25           | 6 mm <sup>2</sup>          |  |
| EM-GS3-015 | 15                        | 30   | 40            | 40           | 10 mm <sup>2</sup>         |  |
| EM-GS3-018 | 18                        | 37   | 50            | 40           | 10 mm <sup>2</sup>         |  |
| EM-GS3-022 | 22                        | 43   | 63            | 63           | 16 mm <sup>2</sup>         |  |
| EM-GS3-030 | 30                        | 60   | 80            | 63           | 25 mm <sup>2</sup>         |  |
| EM-GS3-037 | 37                        | 75   | 100           | 100          | 35 mm <sup>2</sup>         |  |
| EM-GS3-045 | 45                        | 90   | 125           | 100          | 35 mm <sup>2</sup>         |  |
| EM-GS3-055 | 55                        | 110  | 160           | 160          | 35 mm <sup>2</sup>         |  |
| EM-GS3-075 | 75                        | 150  | 180           | 160          | $30\times3~\text{mm}^2$    |  |
| EM-GS3-090 | 90                        | 180  | 225           | 250          | $30\times3~\text{mm}^2$    |  |
| EM-GS3-115 | 115                       | 230  | 315           | 250          | $30\times3~\text{mm}^2$    |  |
| EM-GS3-132 | 132                       | 264  | 315           | 400          | $30\times4~\text{mm}^2$    |  |
| EM-GS3-160 | 160                       | 320  | 350           | 400          | $30\times4~\text{mm}^2$    |  |
| EM-GS3-185 | 185                       | 370  | 400           | 400          | $30\times4~\text{mm}^2$    |  |
| EM-GS3-200 | 200                       | 400  | 400           | 400          | $50\times5~\text{mm}^2$    |  |
| EM-GS3-250 | 250                       | 500  | 630           | 630          | $50\times5~\text{mm}^2$    |  |
| EM-GS3-280 | 280                       | 560  | 630           | 630          | $50\times5~\text{mm}^2$    |  |
| EM-GS3-320 | 320                       | 640  | 630           | 630          | $50\times5~\text{mm}^2$    |  |
| EM-GS3-355 | 355                       | 710  | 1000          | 1000         | $60 \times 6 \text{ mm}^2$ |  |
| EM-GS3-400 | 400                       | 800  | 1000          | 1000         | $60\times6~\mathrm{mm}^2$  |  |
| EM-GS3-450 | 450                       | 900  | 1000          | 1000         | $60\times6~\mathrm{mm}^2$  |  |
| EM-GS3-500 | 500                       | 1000 | 1250          | 1000         | $80\times6~\mathrm{mm}^2$  |  |
| EM-GS3-600 | 600                       | 1200 | 1600          | 1600         | $80\times6~\text{mm}^2$    |  |

#### Note:

- The rated power and rated current indicate the maximum rated value of the soft start. The matching specification of breakers and bypass contactors should match with the motor.
- Soft starter is for six terminal inputs and three terminal outputs, it is still with the online protection function at the state of bypass contactor sucking, do not need to add additional motor protection device.

# **Appendix II**

| Control circuit |           |                 |                |                  |                |                    |           |            |             |
|-----------------|-----------|-----------------|----------------|------------------|----------------|--------------------|-----------|------------|-------------|
| Power supply    | Fuse-link | Stop indication | Run indication | Fault indication | By-pass output | Instantaneous stop | Soft stop | Soft start | Common port |

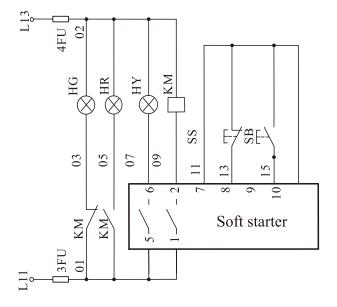

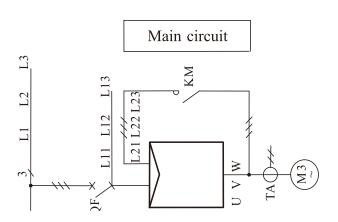

One soft starter for one motor diagram:

1. The diagram is EMHEATER soft starter matched with one motor electrical schematic diagram.

2. The control circuit is 1.5mm<sup>2</sup> BVR, PA needs overload type amperemeter.

Test circuit

measurement

Current

Voltage measurement

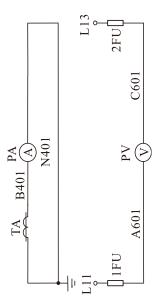

One fire pump is working and another is as backup fire pump control diagram: 1. The control circuit is 1.5mm2BV cable, and mutual inductor circuit is 2.5mm2BVR,

pump automatically put into immediately. SA switches to manually, both pumps manual and separate 2. The SA switches to automatically when two fire pumps one is working and one backup, two pump mutually backup. When one pump is fault, the backup operation;

- 3. fault automatic reset;
- 4. KY is for fire control room control contact point;
  - 5. SS1~SSn are for external fire buttons;

The soft starter control terminal description: 1, 2 - the bypass relay terminal

- 5, 6 fault output terminals.
- 7 instantaneous stop input terminal. 8 - soft stop input terminal.
  - 9 soft start input terminal.

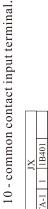

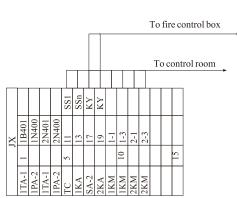

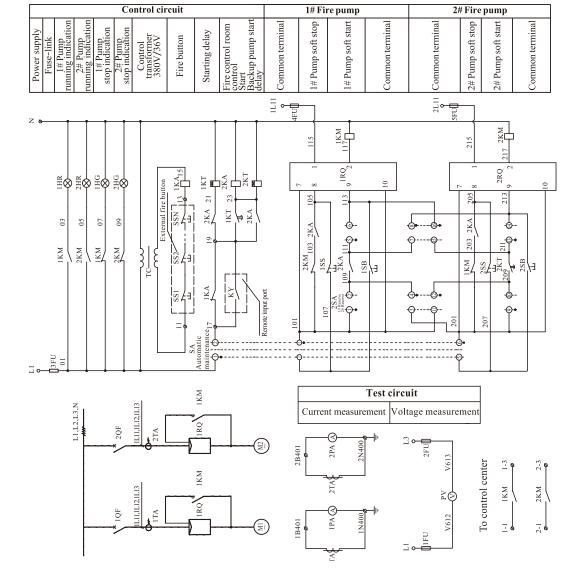

# **Quality Warranty**

The warranty of soft starter is as follows:

(1) Warranty period under normal conditions.

We provide guarantees for repair and replacement in 1 month from the date of use.

We provide guarantee for repair in 12 months from the date of use or 18 month from the date of ex-factory.

- (2) The purchaser enjoys life-long paid service whenever and wherever he uses a motor soft starter made in our company.
- (3) Service in the following cases, even within the warranty period, shall be charged to the purchaser:

Problems caused by mal-operation in violation of this manual, or caused by unauthorized repair or renovation.

Problems caused by improper use of soft starter that is off standard and requirement;

Malfunction or damage caused by improper transit or storage after purchase;

Induced failure or aging of the device due to poor ambient;

Malfunction or damage caused by fire, flood, thunder, earthquake, abnormal voltage or other natural disasters;

Unidentifiable nameplate, mark and ORD number due to intentional spoilage;

Delayed or unsatisfied payment in violation of purchase appointment;

Fail to give an objective description on the use of installation, wiring, operation, maintenance or else;

- (4) Defective products should be sent to us for repair, replacement and return, which can be proceeded only after verifying the burden of liability.
- (5) In case there is any quality problem or accident, we merely promise to bear the above-mentioned responsibilities. If a user needs more guarantees for liabilities, please assure on the insurance company voluntarily.

| Product Warranty Card   |                               |                 |  |  |  |  |  |
|-------------------------|-------------------------------|-----------------|--|--|--|--|--|
|                         | Company address:              |                 |  |  |  |  |  |
| Customer<br>Information | Company Name:                 | Contact Person: |  |  |  |  |  |
|                         | Post Code:                    | Tel:            |  |  |  |  |  |
|                         | Product model:                |                 |  |  |  |  |  |
| Product information     | Body barcode (Attach here):   |                 |  |  |  |  |  |
|                         | Name of agent:                |                 |  |  |  |  |  |
| Failure                 | (Maintenance time and content | nt):            |  |  |  |  |  |
| information             |                               |                 |  |  |  |  |  |
|                         | Maintenance personnel:        |                 |  |  |  |  |  |

# **EMHEATER**China EM Technology Limited

Address: No.80, Baomin 2 road, Xixiang, Bao'an District, Shenzhen, China

Phone: 86-0755-29985851 Fax: 86-0755-29970305

Zip code: 518101

Website: Http://www.emheater.com